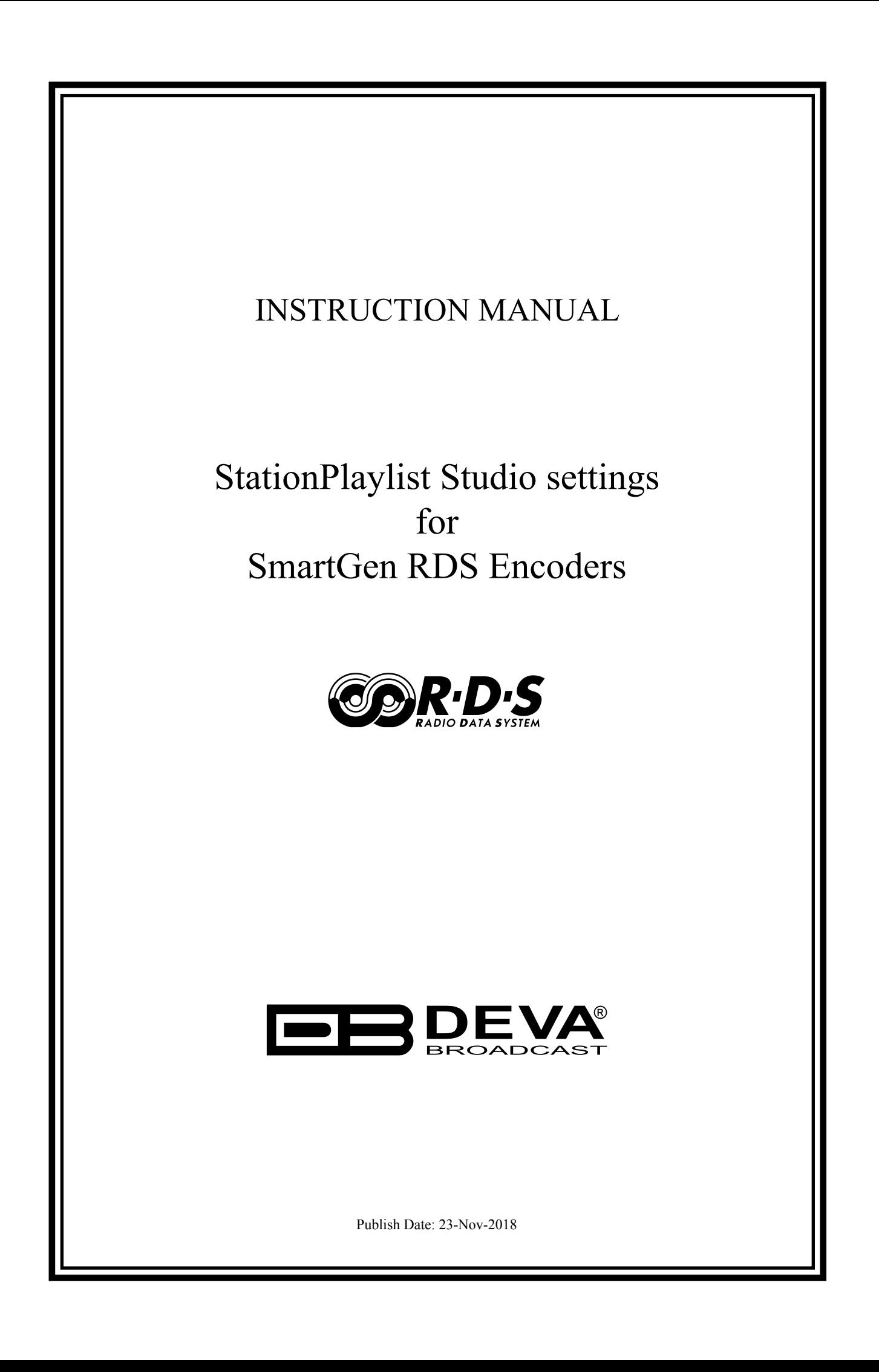

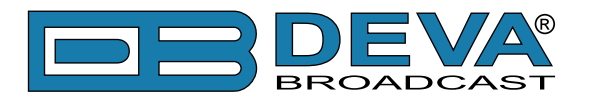

# **StationPlaylist Studio settings for SmartGen RDS Encoders**

StationPlaylist Studio automation software is fully compatible with the following devices from DEVA RDS/RBDS product range:

- SmartGen Mini UECP Compatible, Compact RDS/RBDS Encoder with LAN & USB Connectivity;
- SmartGen 4.1 UECP Compatible RDS/RBDS Encoder with LAN & USB Connectivity;
- SmartGen 5.0 Professional Dynamic RDS/RBDS Encoder, RS- 232, USB & TCP-IP Ports, UECP Compatible;
- • SmartGen 6.0 Professional Dynamic RDS/RBDS Encoder, RS- 232, USB & TCP-IP Ports, UECP Compatible.

Prior the configuring procedure, check SmartGen's current firmware version. If the utilized revision is former to 2.7, an update is required. The latest version can be found on [www.devabroadcast.com/downloads](http://www.devabroadcast.com/downloads)

In order for the StationPlaylist Studio software to communicate with SmartGen over a network, the settings described in the following pages need to be applied.

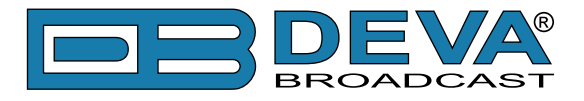

### **SMARTGEN ENCODER**

To ensure the settings to be correctly applied, the latest version of DEVA's SmartGen RDS/RBDS Encoders Manager has to be used. The most recent version can be found on [www.devabroadcast.com/downloads](http://www.devabroadcast.com/downloads)

1. Click to allow the use of dynamic PS via the SmartGen Encoders Manager (as depicted in the screenshot), the WEB Interface or the ASCII command DPSON=1;

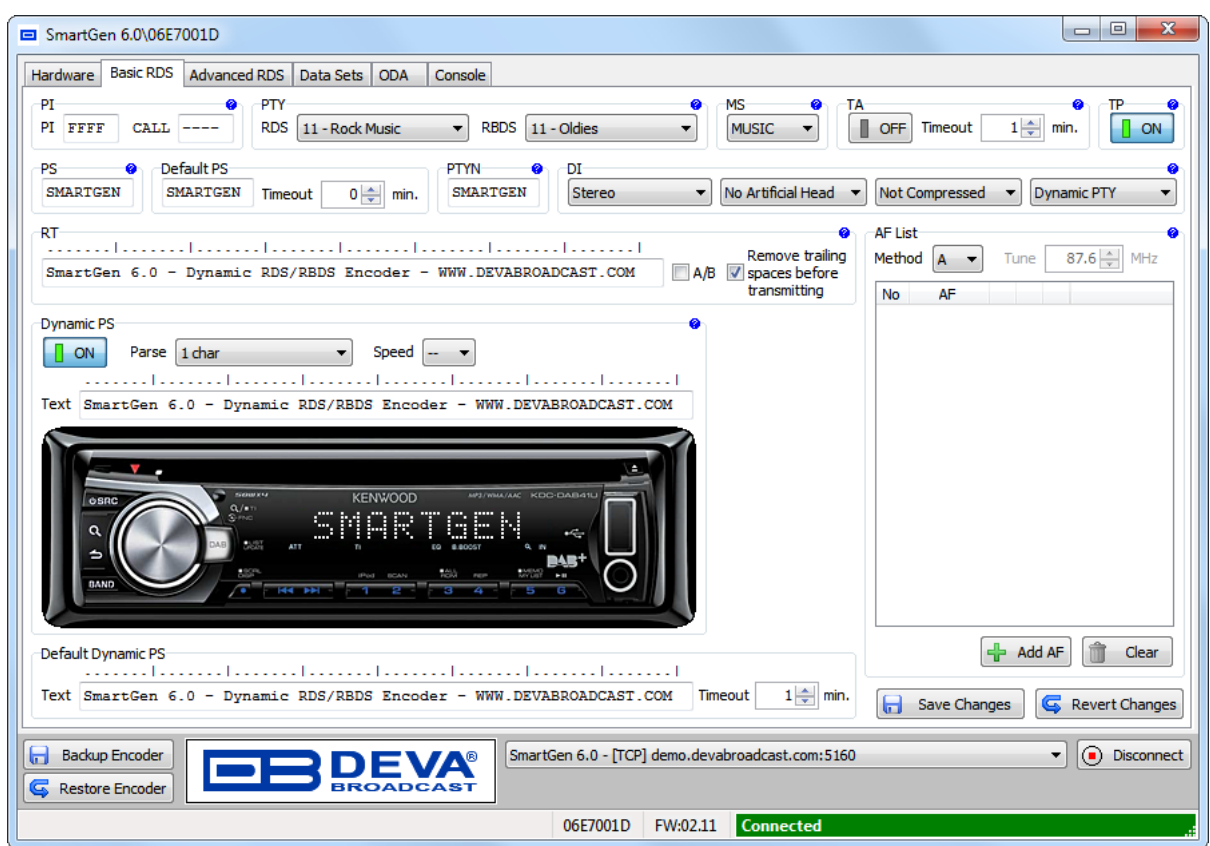

2. Determine the appropriate mode of display of the dynamic PS text via the SmartGen Encoders Manager, the WEB interface or the ASCII command **PARSE**. When **PARSE** is set to 0 (words centered) or 9 (words justified to the left), parsing will send the short words together. Long words (up to and including 8 characters) are sent individually/separately. Words exceeding 8 characters are "sidestepped" in two or more consecutive displays. When **PARSE** is set between 1 and 8, the message is scrolled from 1 to 8 characters at a time, without dividing into word groups.

Example: **PARSE=0**

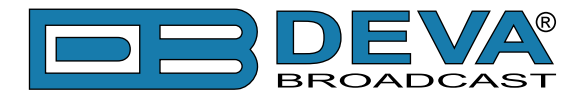

3. Set the speed of the dynamic PS to which it will be translated (scrolled). The speed depends on the ratio between the transmitted RDS 0A groups and other groups. For firmware version 2.7 and higher and software version 0.1.2.94 and higher, "Dynamic PS Speed" (DPSS) could be set. This function is accessible via the SmartGen Encoders Manager (as depicted in the screen shot), the WEB Interface or the ASCII command **DPSS**.

#### Example: **DPSS=5**

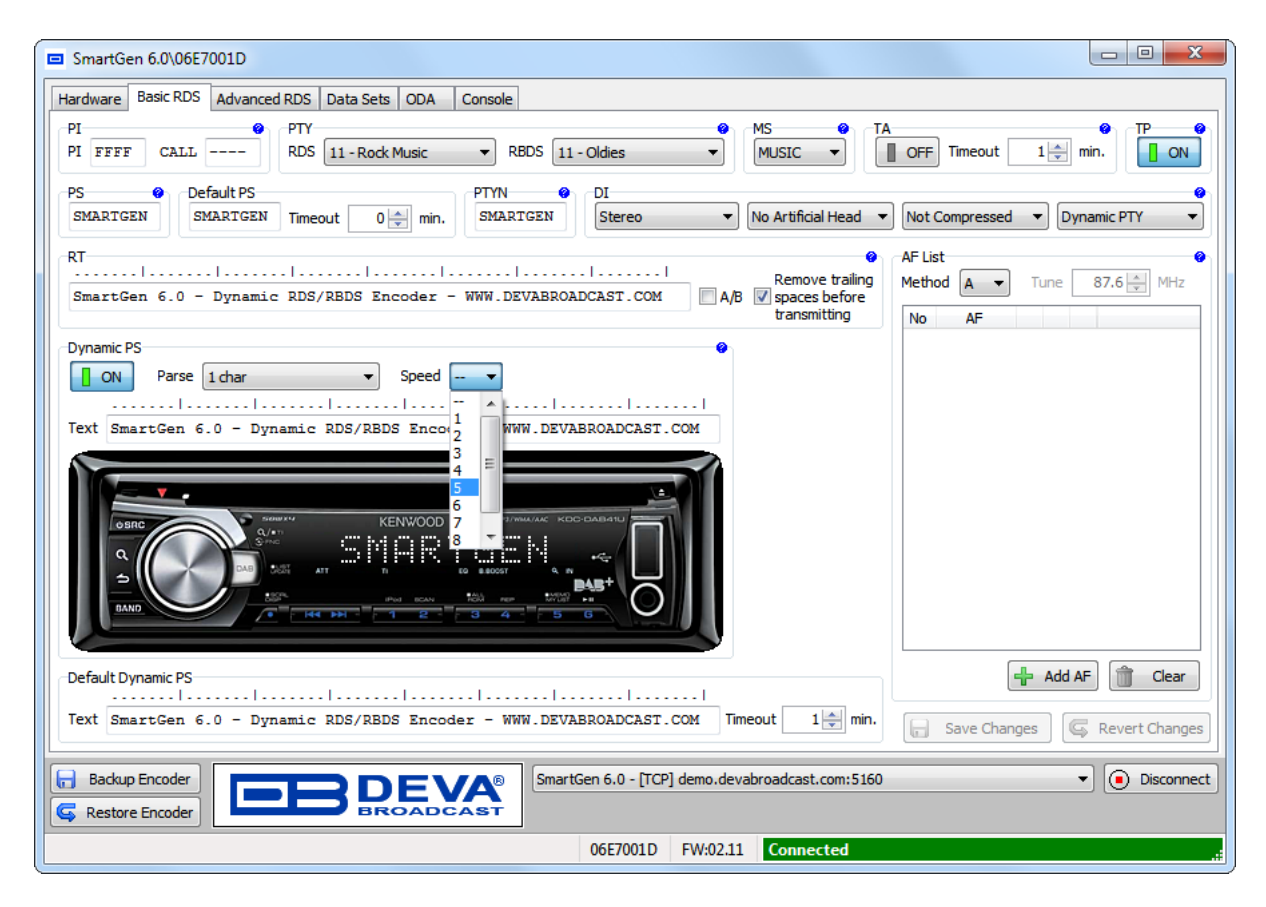

**WARNING:** The current Group Sequence will be obliterated (lost) and replaced with a new one, containing 0A and 2A groups only.

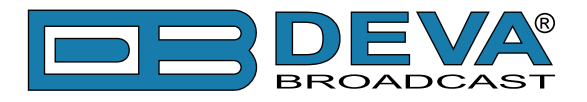

## **STATIONPLAYLIST STUDIO SOFTWARE**

1. Start the StationPlaylist Studio and from menu select **View > Options**;

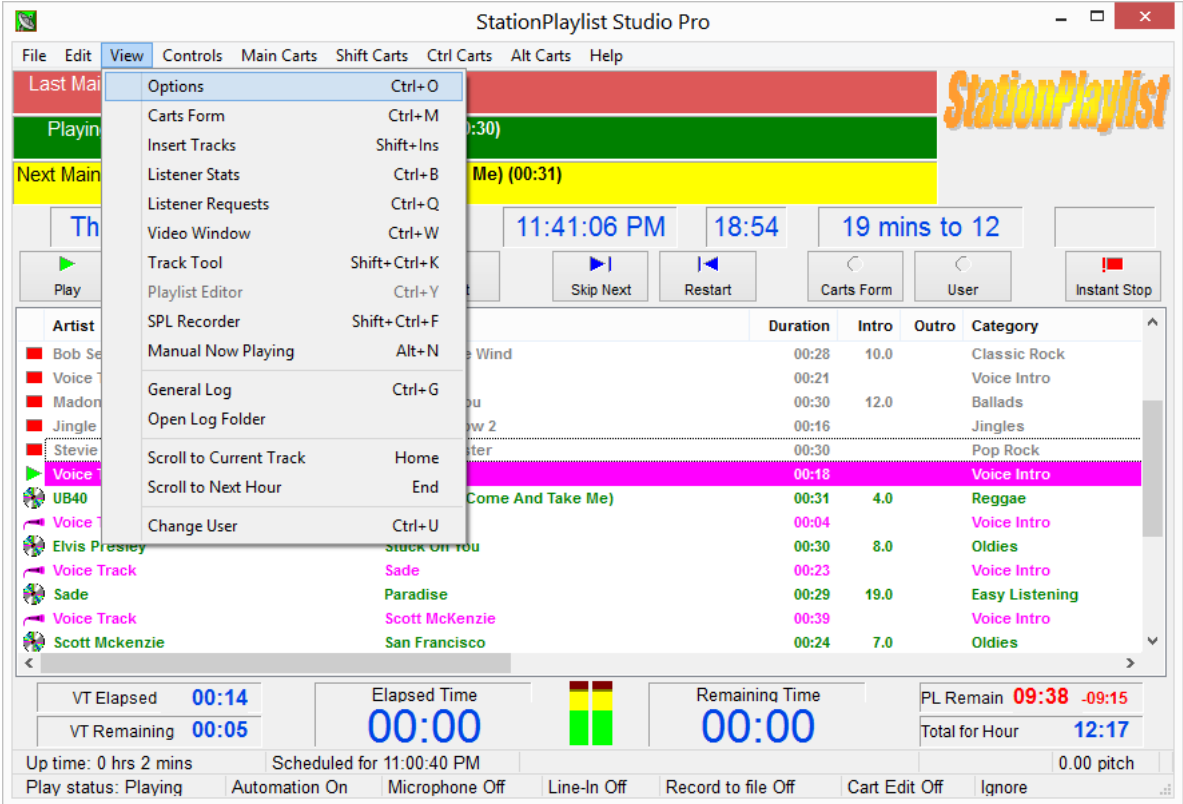

2. Click on "Now Playing", then on "Stream Metadata". The following window will appear:

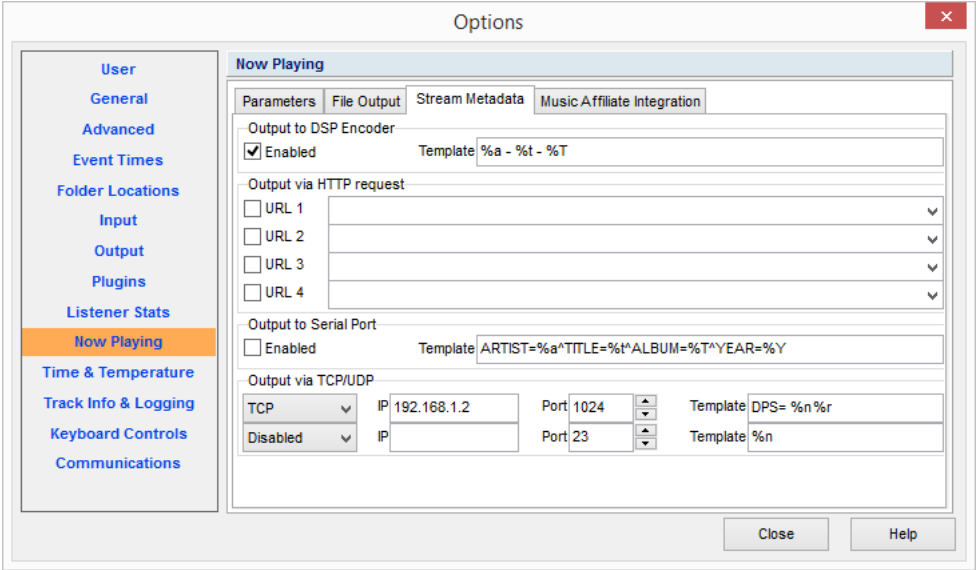

3. From "Output via TCP/UDP" enable the **TCP** and specify the **IP** and **Port** of the SmartGen encoder (as depicted above);

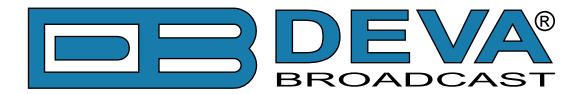

4. Then go to **Template** field. To send the data to the PS field of the encoder, write the following command "DPS= %n%r", where "%n" is template parameter meaning "Song Artist & Title" and "%" is meaning "insert CR/LF" (see Template Parameters below).

"DPS=" is ASCII command for SmartGen which sets the Dynamic PS. An exemplary result would be:

#### **DPS= London Calling The Clash**

The following options could be applied:

**DPS=**if you want the artist and song information to go to the PS field.

or

**TEXT=**if you only want it to go to the Radio Text field.

or

**DPSTEXT=**if you want the information to go to both PS and RT fields.

**NOTE:** Always append "%r" as the last template parameter otherwise the SmartGen Encoder will not accept the ASCII command.

5. Template Parameters are used in user-defined templates to define the structure of the various outputs. Replaceable parameters are used to designate where and what information is to be inserted in the files or metadata output.

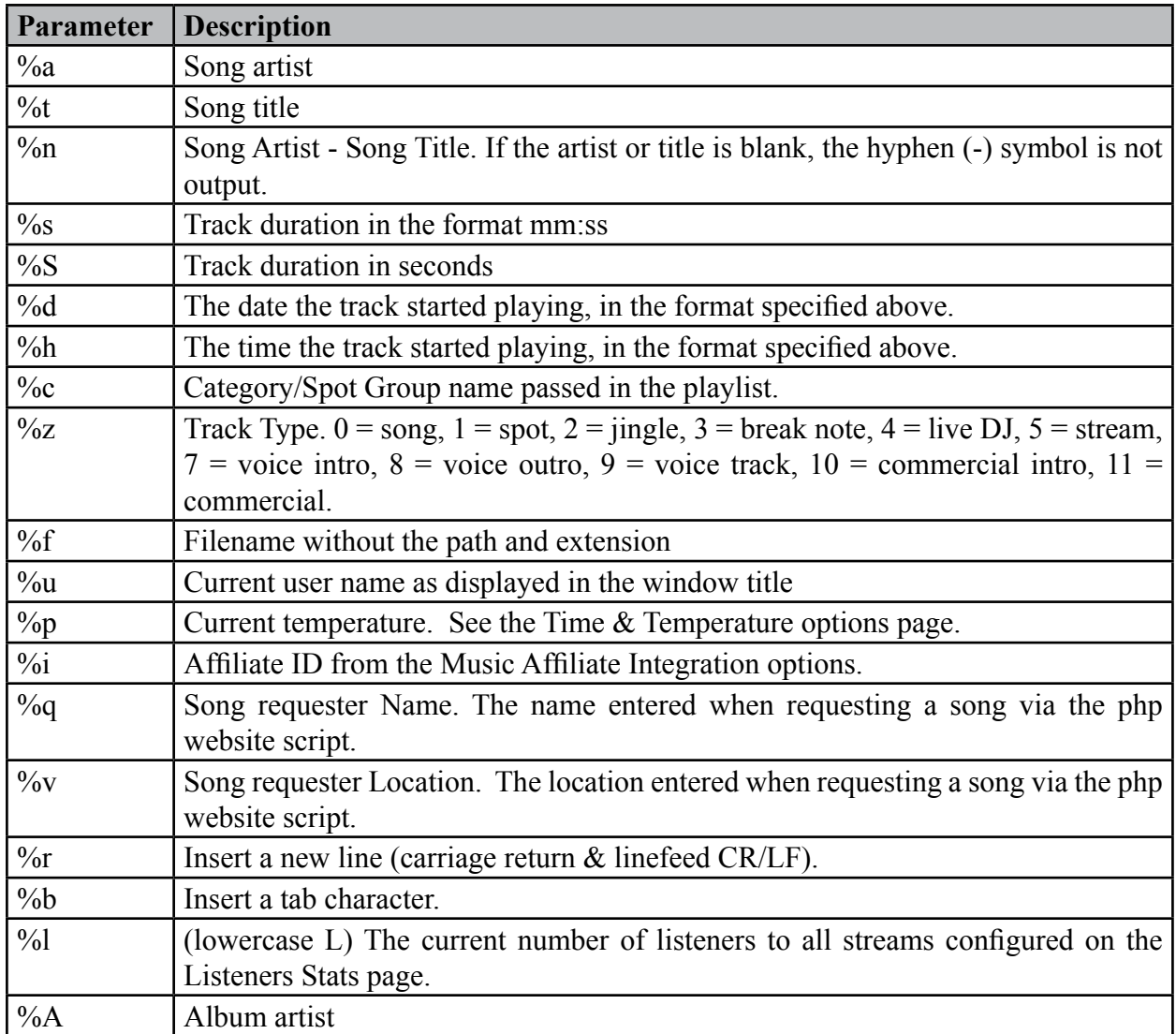

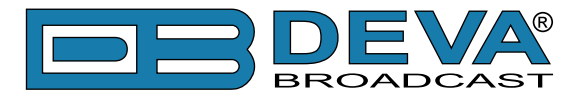

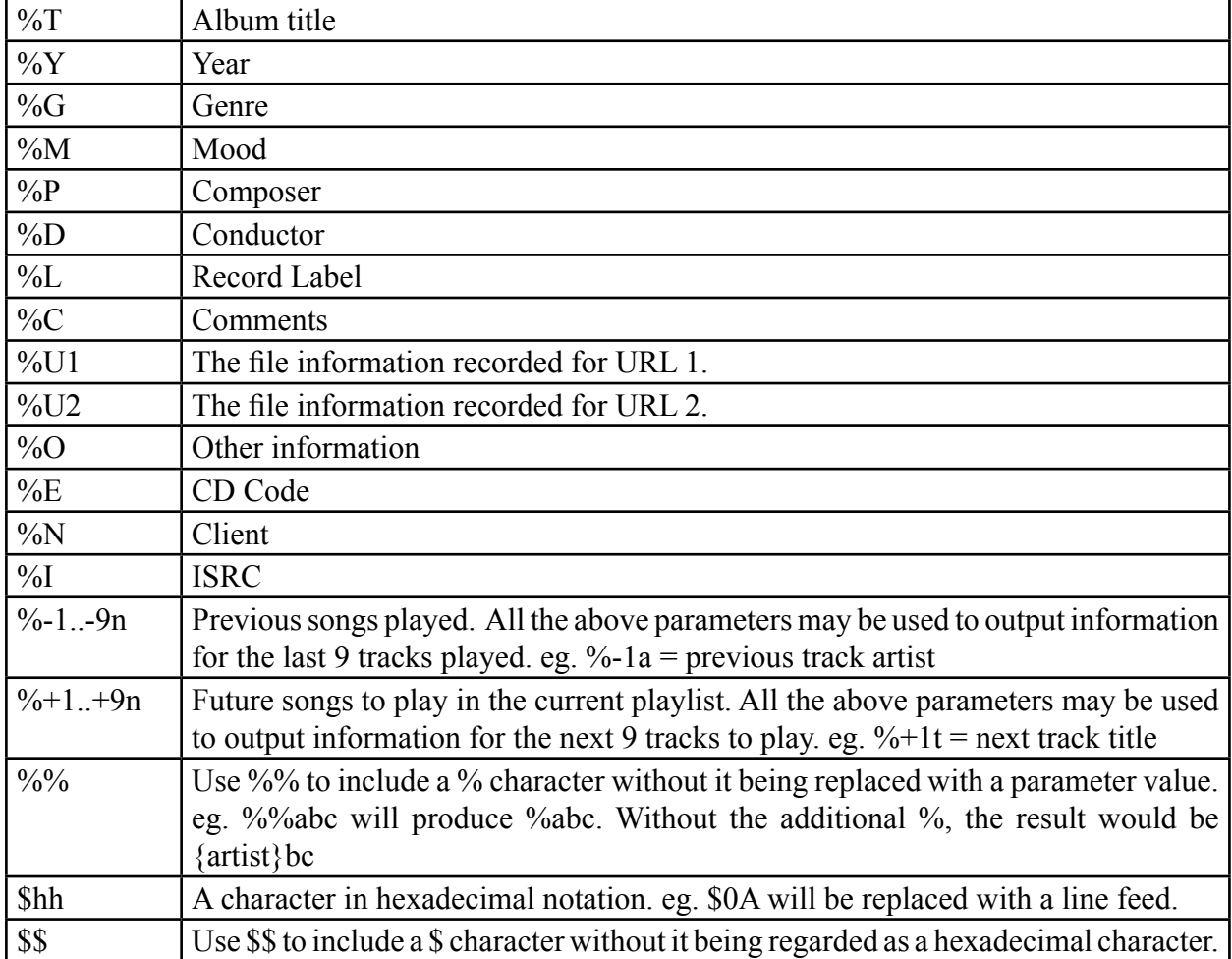